#### **Einstieg:**

- o [www.ritzlhof.at](http://www.ritzlhof.at/) (Link "Mensa")
- o <http://mensaritzlhof.ooe.gv.at/MensaRH/>

**Erste Anmeldung:** Kartennummer + Passwort eingeben (= jeweils 7stellige Kartennummer eingeben)<br>Datei Bearbeiten Ansicht Chronik Lesezeichen Extras Hilfe

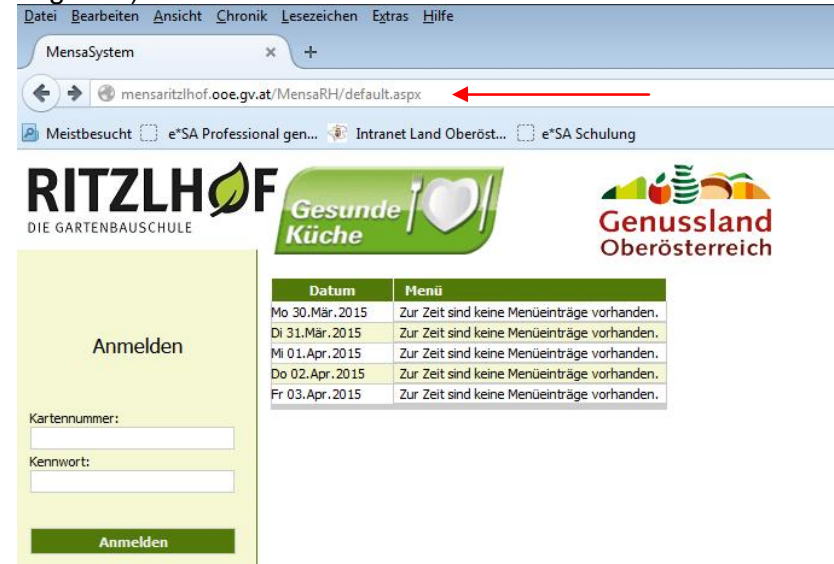

Kennwort muss beim Ersteinstieg geändert werden

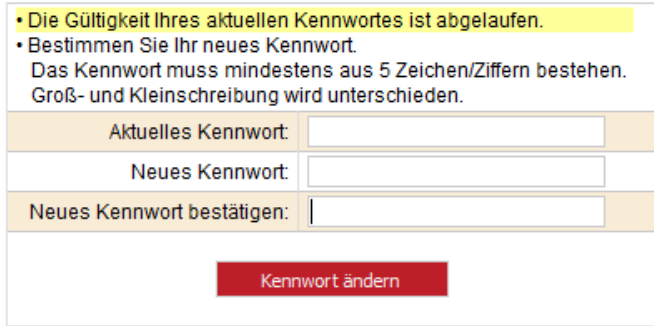

Danach **"zur Bestellseite"** drücken

Falls kein Speiseplan sichtbar  $\Rightarrow$  "Nächste Woche" drücken Speiseplan wird jeweils **wochenweise** angezeigt **Gewünschtes Essen mit Hakerl** markieren und **WOCHENWEISE "Bestellungen speichern**"

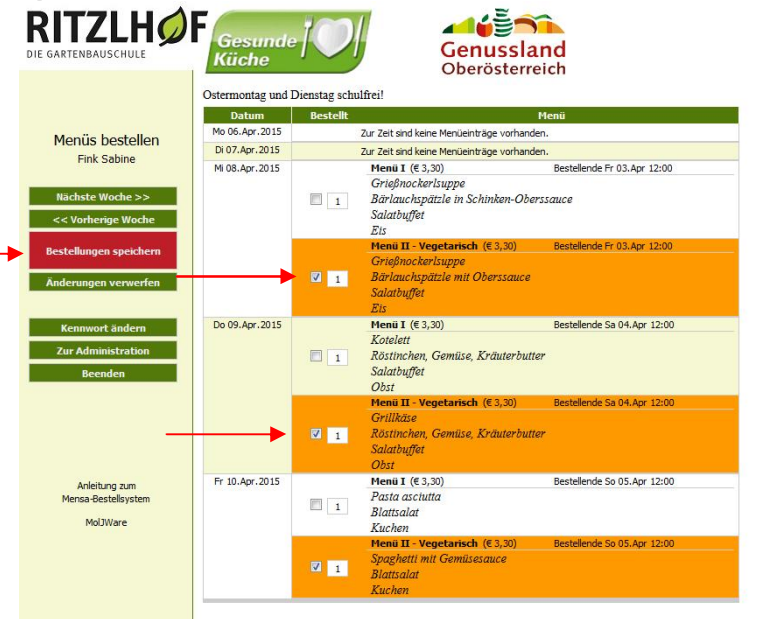

Bitte wenden!

# *Allgemeine INFOS*

- o 2 Mittagessen stehen zur Auswahl**: Menü I** (normal), **Menü II (VEG.)**
- o Sollten **irrtümlich zwei Mittagessen** gleichzeitig angehakt werden, wird nur eines gespeichert!
- o **Ohne Speichern** der jeweiligen Woche Ö keine Bestellung, also kein Mittagessen! daher **BESTELLUNGEN immer WOCHENWEISE speichern!!!**
- o **Bestellte Essen** können **vor** Bestellende immer wieder gelöscht werden **nach** Bestellende nicht mehr!!!!
- o **Bestellende** wird jeweils angezeigt Ö danach ist eine Bestellung nicht mehr möglich.

## *Stornierung einer Bestellung grundsätzlich nur:*

- o bei Krankheit *und*
- o bei Meldung in der Verwaltung

## *Abrechnung*

**Externe, Lehrer und Bedienstete:** gesamte bestellte Verpflegung wird verrechnet **Intern:** Abrechnung erfolgt durch Einzug der Internatsgebühren, keine zusätzliche Verrechnung!

Die Abrechnung erfolgt jeweils am Monatsbeginn für den abgelaufenen Monat mittels ELBA-Einzug über die bestehende SEPA-Lastschrift.

## *Nur für interne Schüler:*

Internatsschüler sind grundsätzlich für das Menü I angemeldet, haben aber die Möglichkeit **vor** Bestellende auf **Menü II (VEG.)** umzubestellen).

**Bitte dabei unbedingt beachten:** Wenn auf Menü II (Veg.) umbestellt wird, muss für diesen Tag "ausnahmsweise" auch das **Frühstück bzw. Abendessen angehakt werden**, da bei Umbestellungen für diesen Tag die Sammelbestellung nicht funktioniert.

#### *Essensausgabe:*

Mensa-Code (Schlüsselanhänger) wird über den Scanner bei der Essensausgabe eingelesen. Folgende Anzeige erscheint am Bildschirm: blau (Menü I) Grün (Menü II-VEG.) -

**Rot "Es liegt keine Bestellung vor" ⇔ daher kein Essen!**